## **1. Kőszén**

A köznapi beszédben gyakran összekeverik az elemi szén és a kőszén fogalmát. Egy kőszénről szóló ismeretterjesztő szöveg áll rendelkezésére az UTF-8 kódolású *koforras.txt* állományban. Készítse el a mellékelt mintának és a leírásnak megfelelő dokumentumot! A beállításoktól függően előfordulhat, hogy az oldalhatárok máshol lesznek a megoldásában, mint ami a mintán látszik. A szöveg tagolásához ne alkalmazzon felesleges bekezdésjeleket, de szükség esetén oldaltörést alkalmazhat!

- 1. Hozza létre szövegszerkesztő program segítségével a *koszen* állományt a program alapértelmezett formátumában a *koforras.txt* állomány felhasználásával!
- 2. Legyen a dokumentum álló tájolású és A4-es lapméretű! A margók méretét 2,4 cm-re állítsa be!
- 3. A szövegtörzs karakterei ahol más előírás nincs Times New Roman (Nimbus Roman) betűtípusúak és 13 pontos betűméretűek legyenek! A dokumentumban a sorköz legyen egyszeres, a bekezdéseket tegye sorkizárttá! A bekezdések első sorának behúzása 0,5 cm legyen! A bekezdések között 0 pontos térköz következzen (ahol a leírás vagy a minta mást nem kíván)!
- 4. Készítse el a cím formázását! A szöveg legyen 28 pontos betűméretű, középre igazított, fehér színű! A bekezdés után legyen 24 pontos térköz, és a bekezdés hátterét állítsa fekete színűre! A bal felső sarokba helyezzen el egy vékony, fekete szegélyű, fehér kitöltésű kört, amelynek befoglaló téglalapja 1,5×1,5 cm méretű legyen! A körbe írja a szén vegyjelét, a "C"-t, 22 pontos betűmérettel, és helyezze el függőlegesen középre!
- 5. Az első bekezdés végén kapcsos zárójelben lévő szöveget helyezze a nyitó zárójel előtti szóhoz tartozó "\*"-gal jelzett lábjegyzetbe! A lábjegyzet szövege 10 pontos karakterméretű legyen! A kapcsos zárójeleket és a benne lévő szöveget törölje a dokumentumból!
- 6. A mintán látható alcímek legyenek kiskapitális és félkövér betűstílusúak, 15 pontos betűméretűek; előttük legyen 12, utánuk 6 pontos térköz! Gondoskodjon arról, hogy az alcímek az utánuk következő bekezdéssel mindig egy oldalra kerüljenek a dokumentum elrendezésének módosításakor is!
- 7. A "Szénfajták" alcím utáni felsorolásban a mintának megfelelően a  $\triangleright$  szimbólum, vagy a *jel.png* kép jelenjen meg! A felsorolás elemei között és az utolsó elem után alkalmazzon 6 pontos térközt!
- 8. A felsorolás mellett egy lefelé mutató szürke és fekete közötti színátmenetes, vékony, fekete szegélyű nyilat helyezzen el! A nyíl befoglaló téglalapja 1,5×3,5 cm méretű legyen! Mellé egy szegély nélküli dobozba írja be a "Széntartalom" szót 16 pontos betűmérettel; forgassa el a mintának megfelelően! A szöveg sortörés nélkül látszódjon, és igazítsa a nyílhoz képest függőlegesen középre!
- 9. Alakítsa számozott felsorolássá az "*A tőzeg felhasználási területei:*" utáni, a mintán látható bekezdéseket a megadott számformátummal! A sorok előtt 0 pontos, és utánuk 6 pontos térközt alkalmazzon!

10. A szénfajták neve mint alcímek mellett jobbra igazítva, illusztrációként képeket helyezzen el az alábbiak alapján:

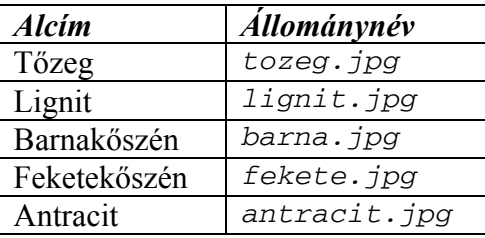

- 11. A beszúrt képek formázása:
	- a. A méretüket módosítsa arányosan úgy, hogy a szélességük 4 cm legyen!
	- b. Köréjük állítson be vékony fekete szegélyt!
	- c. A szöveg körbefuttatásával és a kép függőleges elmozdításával gondoskodjon arról, hogy alattuk legalább egy-egy szövegsor a képek alá benyúljon!
	- d. A *barna.jpg* és az *antracit.jpg* képet színezze át szürkeárnyalatossá!
- 12. A dokumentumban alkalmazzon elválasztást, valamint a minta szerinti oldalszámozást az élőlábban!

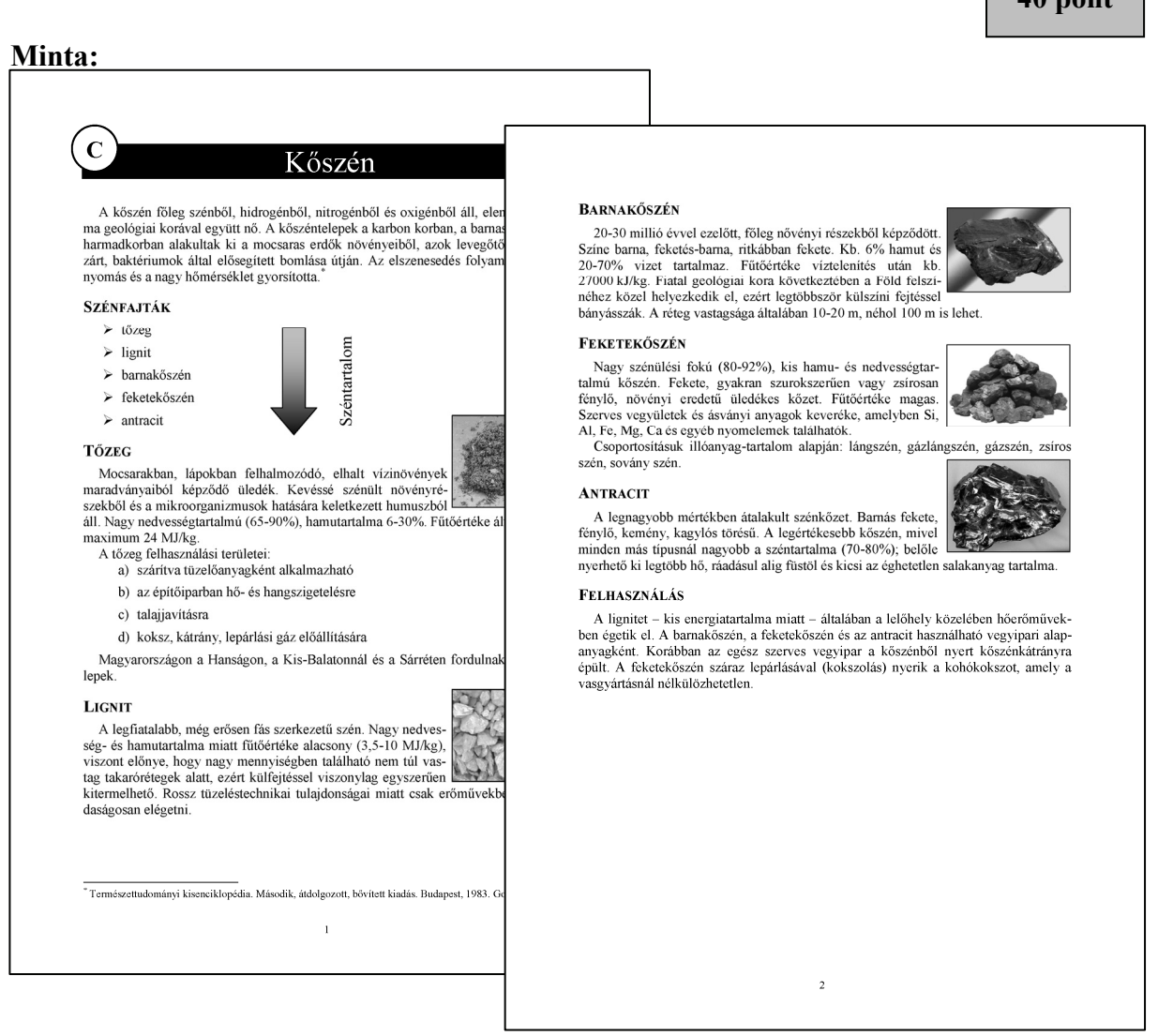

**40 pont**